## **Registrering af friluftsdata GeoFA**

Gedye

Hove gard

Sø<sup>o</sup>nd

 $\circ$ 

08

Øs**O**irk

Bra<sup>O</sup>

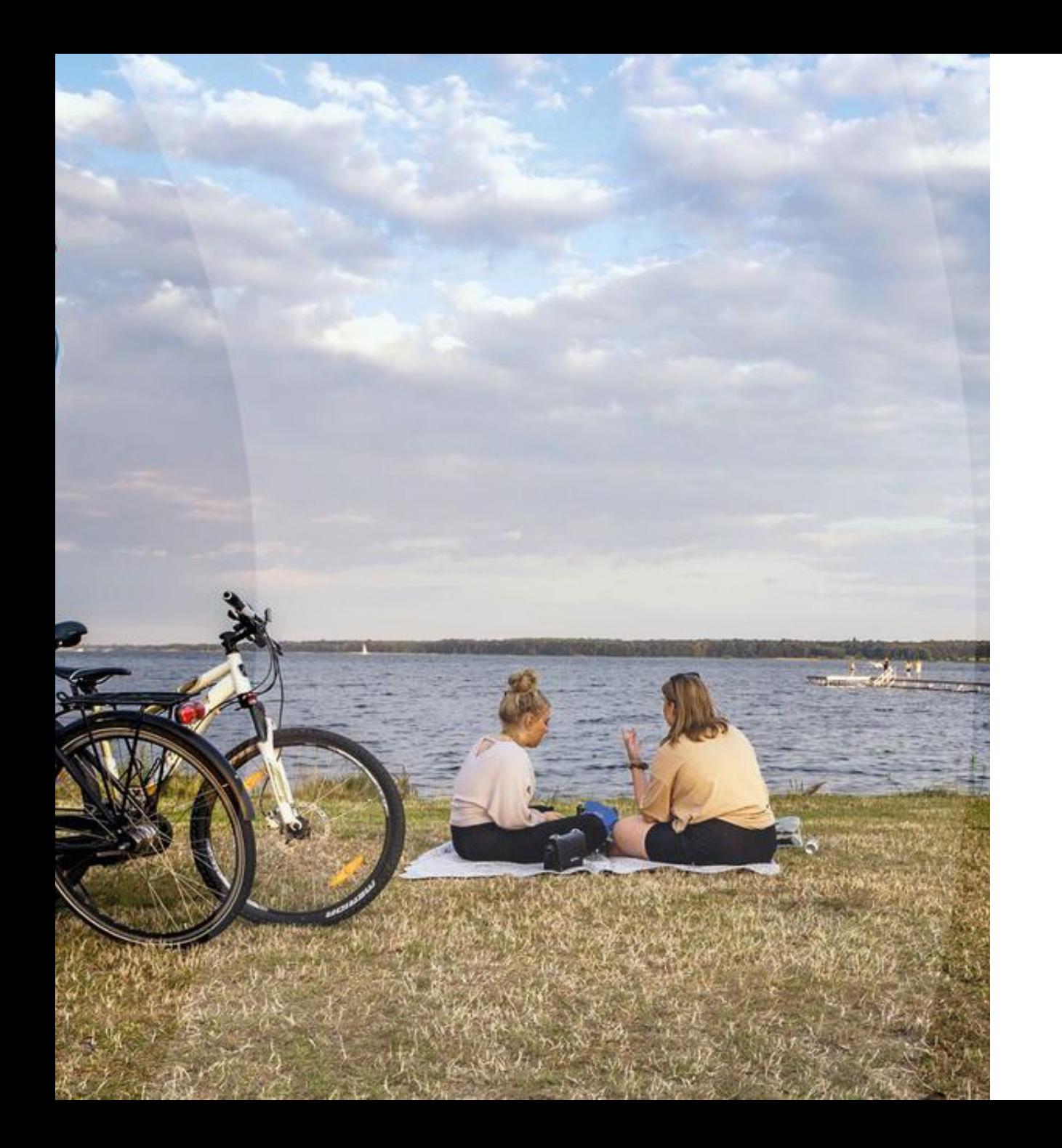

## **Hvorfor?**

Friluftsstrategi for Horsens Kommune (april 2020:

- Sikre større samskabelse om friluftsområder og friluftsaktiviteter gennem samarbejde og partnerskab
- Udbrede kendskabet til de rekreative områder, der findes inden for og uden for byskilte
- Styrke formidling, kommunikation og branding af friluftsområder og friluftsaktiviteter

# **Formål**

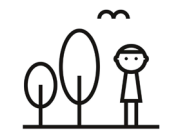

Give borgere, virksomheder og turister nem adgang til at få et overblik over friluftsfaciliteter i Horsens Kommune.

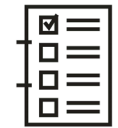

Sikre at de grundlæggende data og oplysninger om områder og faciliteter findes og er ajourførte.

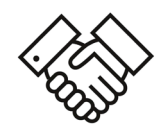

Give virksomheder og turistorganisationer mulighed for at udvikle apps, der kan hente data i den fælles friluftsdatabase.

## **Vores arbejdsproces**

- Hvilke afdelinger skulle inddrages?
	- Friluftsteam og Fritidsteam
- Erfaringer fra andre kommuner, oplevgudenaa.dk, Destination Kystlandet.
- Vi har lavet 3 nedslag i arbejdet, som vi synes kunne være interessant for jer at få et indblik i.

**4** | Den Fælles Friluftsdatabase

- 28) Done. Er ført over og rettet til.
- 29) Done. Er ført over. Er tilføjet som løberute.
- 30) Done. Er ført over. Tilføj som løberute(69) og cykelrute(70)
- 31) Done. Er ført over.

32) Done. Er ført over. Tilføj som løberute(75)

- 33) Rettet til og ført over. Casper må meget gerne kvalitetstjekke ruten.
- 34) Done. Er ført over.
- 35) Done. Er ført over og rettet til.

#### 36) Done. Er ført over.

Liselotte synes ikke ruten er specielt spændende og nævnte, at der er andre ruter som mangler der er bedre. Hun vil vende tilbage med ruterne. Derfor beholder vi ruten samt har kopieret den til løberute (83)

- 37) Done, Er ført over.
- 39) Done. Er ført over.

40) Done. Er ført over. Odder Kommune som ansvarlig??? Det kunne godt ligne at det er Odder der har lagt den ind. Link til folder: https://odder.dn.dk/departmentsmedia/22761/sondrup-strand 2019 web.pdf Hør Casper om omlæggelse til andre aktører. Mathias hører Odder Kommune.

41) Done. Er ført over. Odder Kommune som ansvarlig? Samme som ovenove Hør Casper om omlæggelse til andre aktører. Mathias hører Odder Kommune.

42) Rutens forløb Glud Museum - Skal vi rette den til? Vi ringer til Glud Museum for, at høre nærmere. Indtil videre beholder vi dem og validerer 1 gang om året. Vi snapper til vejmidte efter, at have talt med Glud Museum. Mail sendt til Hedensted Kommune og afventer svar

43) Bløde hjørner? Glud Museum - Skal vi rette den til?

5 Vi ringer til Glud Museum for, at høre nærmere. Indtil videre beholder vi dem og validerer 1 gang om året. Vi snapper til vejmidte efter, at have talt med Glud Museum. Mail sendt til Hedensted Kommune og afventer svar

## **Lister fra startfasen**

- Delt faciliteter, ruter og flader op i lister
- Farvekoder til overblik
- Ruter blev 'snappet' til vejmidte
- Dialog med fagpersoner
- Attributter

## **Billeder**

- Tilknyttes faciliteten via. UIN indtaster
- Forskellige billeder af så mange faciliteter som muligt. (+ Kommunikationsteamet blev glade for billederne ☺)
- Data skal passe til forskellige udstillingstyper

### inaturen.dk

 $Q_{s00}$  $\circledcirc$ FIND FACILITETER PÅ K

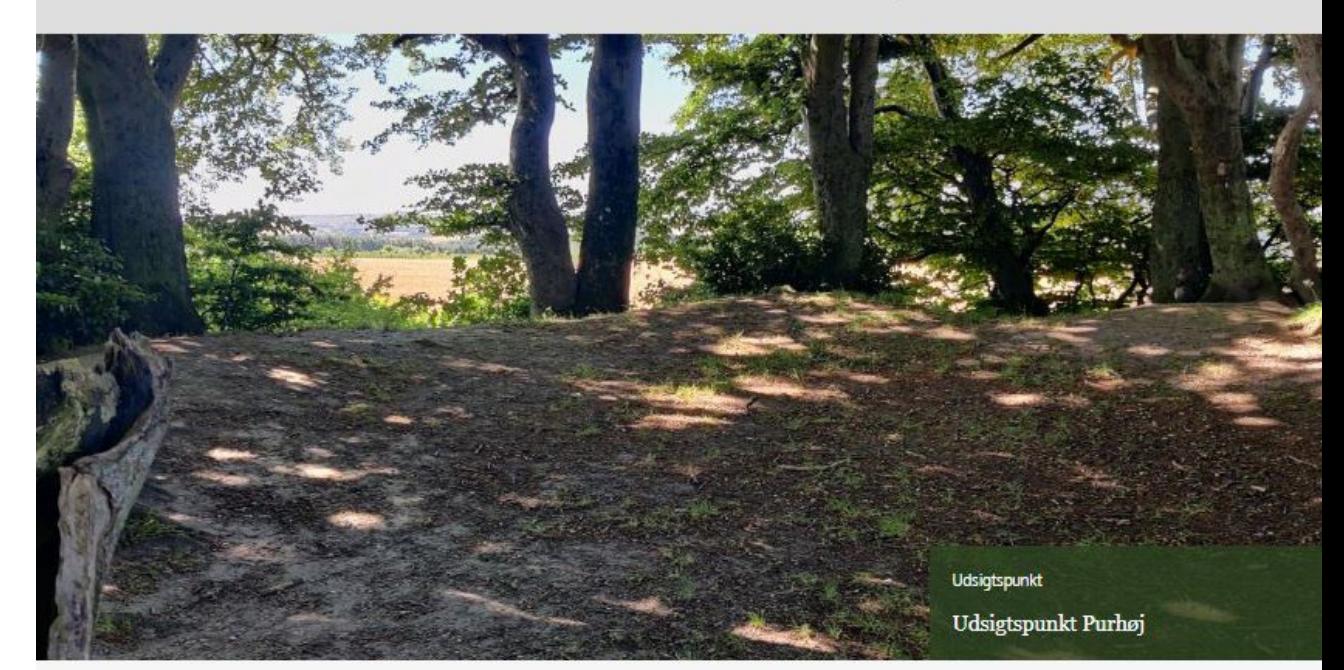

**ILBAGE** 

### Udsigtspunkt Purhøj

### Flot udsigt mod Hedensted og Horsens.

Allerede de første mennesker der beboede Danmark har givetvis benyttet dette udsigtspunkt. Teorien er, at man herfra har observeret renernes komme og efterfølgende jagtet dem. Der er fund af både rener, bæver og gedde i et dødishul umiddelbart nord for Purhøj. Der er en stor P-plads på stedet. Purhøj kan ses fra lavlandet og kendes på de krogede træer.

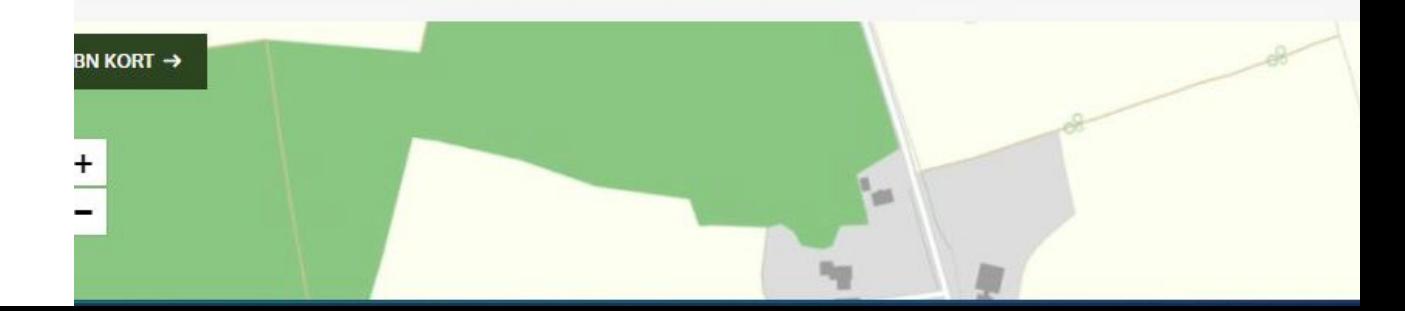

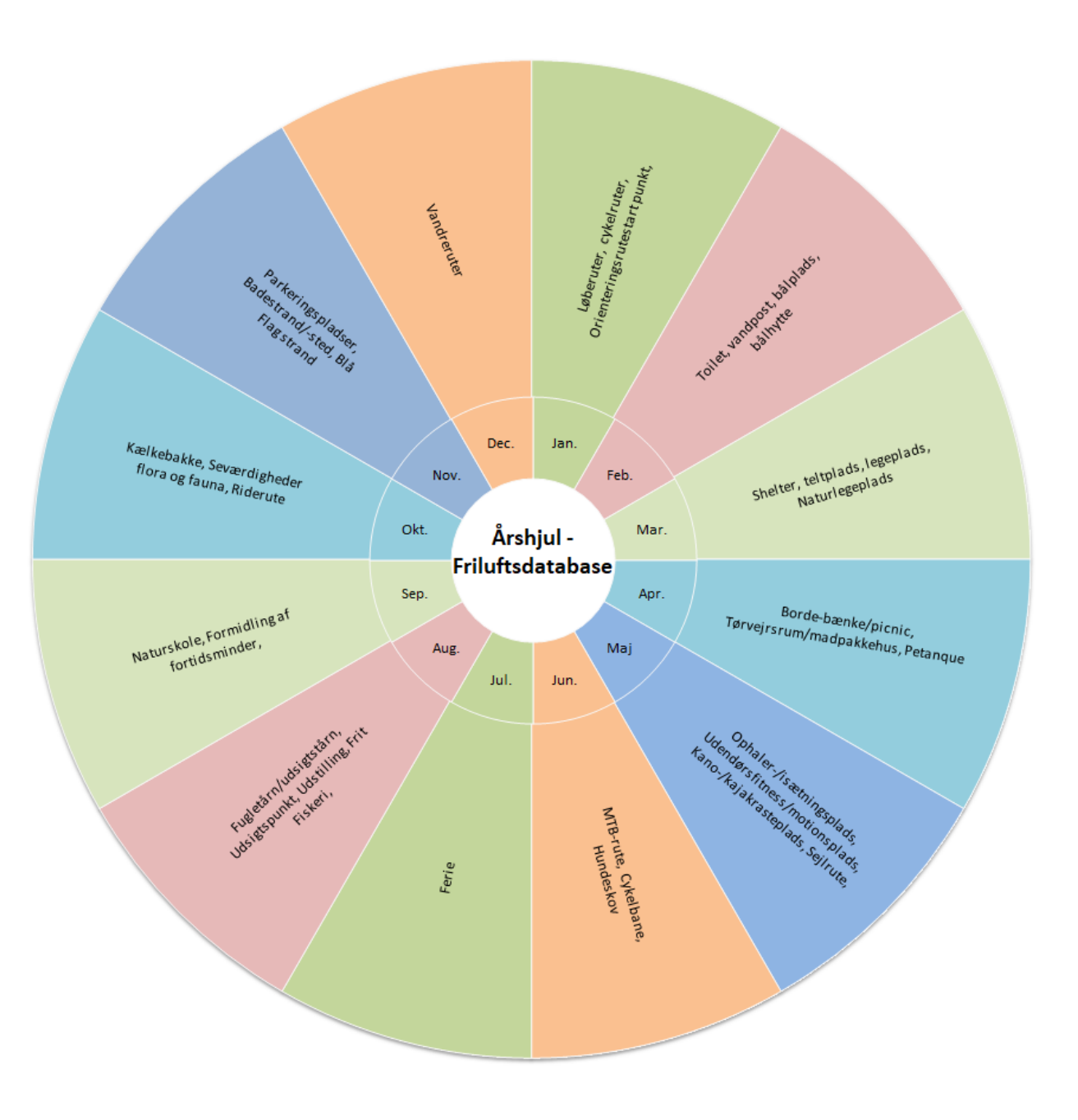

## **Drift & vedligehold**

- Ansvarlig person for fritidsdata og friluftsdata
- Årlig vedligeholdelse af databasen via. årshjul.
- Fastholdelse af viden, effektuering af årshjul og igangsættelse af udviklingsopgaver gennem mindre driftsgruppe. Mødes 2 gange årligt.
- Videreudvikle årshjulet løbende
- Få data ud og leve

## **[Vores database i Webgis](http://webgis.horsens.local/spatialmap)**

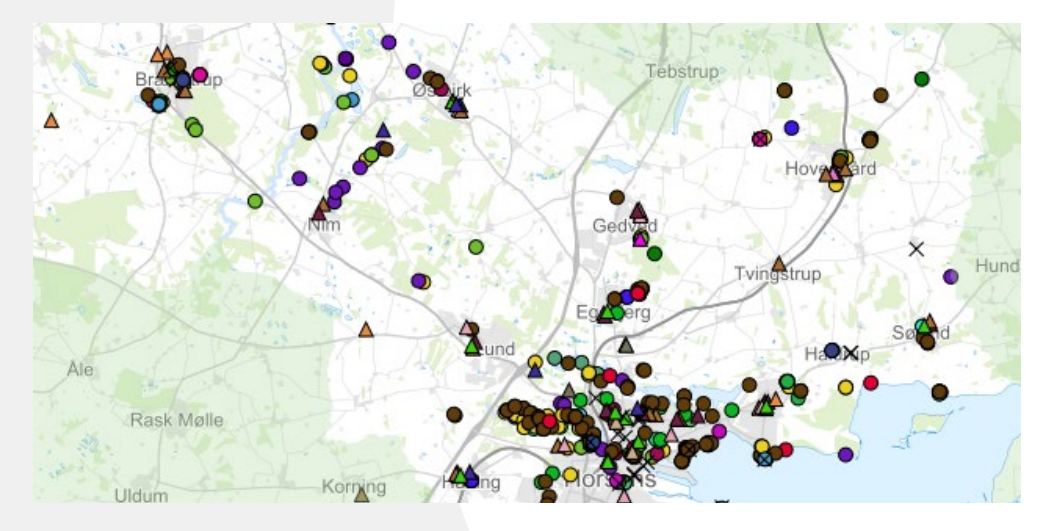

### Lokal database GeoFA database

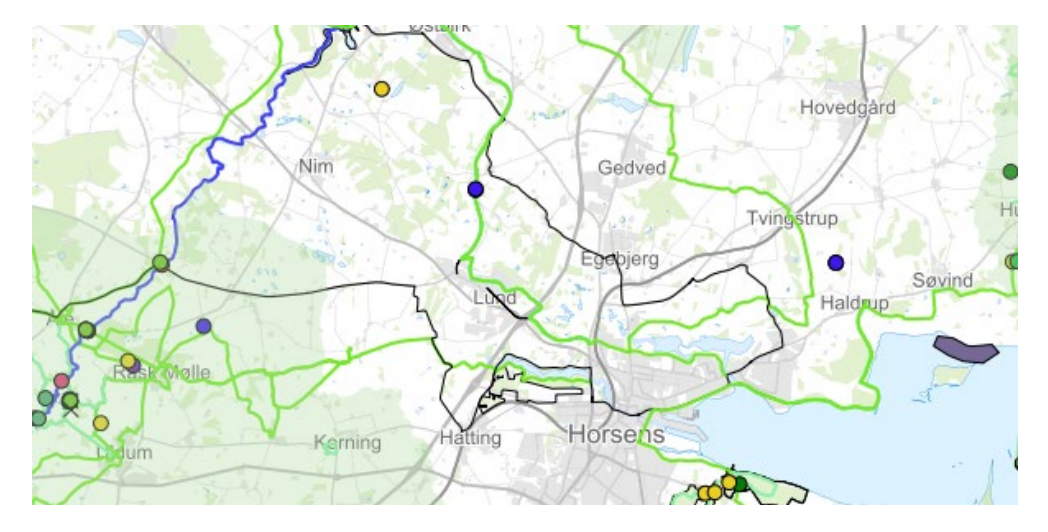

### **Horsens Kommune**

| Den Fælles Friluftsdatabase

# **Hvor står vi nu?**

- Leverer ajourført og valid data til GeoFA.
- Skabt mulighed for at eksterne organisationer kan arbejde med friluftsfaciliteterne i Horsens Kommune
- Klar til nye udviklingsprojekter i forhold til friluftsfaciliteter.
- Problemstillinger:
	- "Ud over rampen" med fritidsfaciliteter
	- Sammenspil mellem fritid og frilufts faciliteter

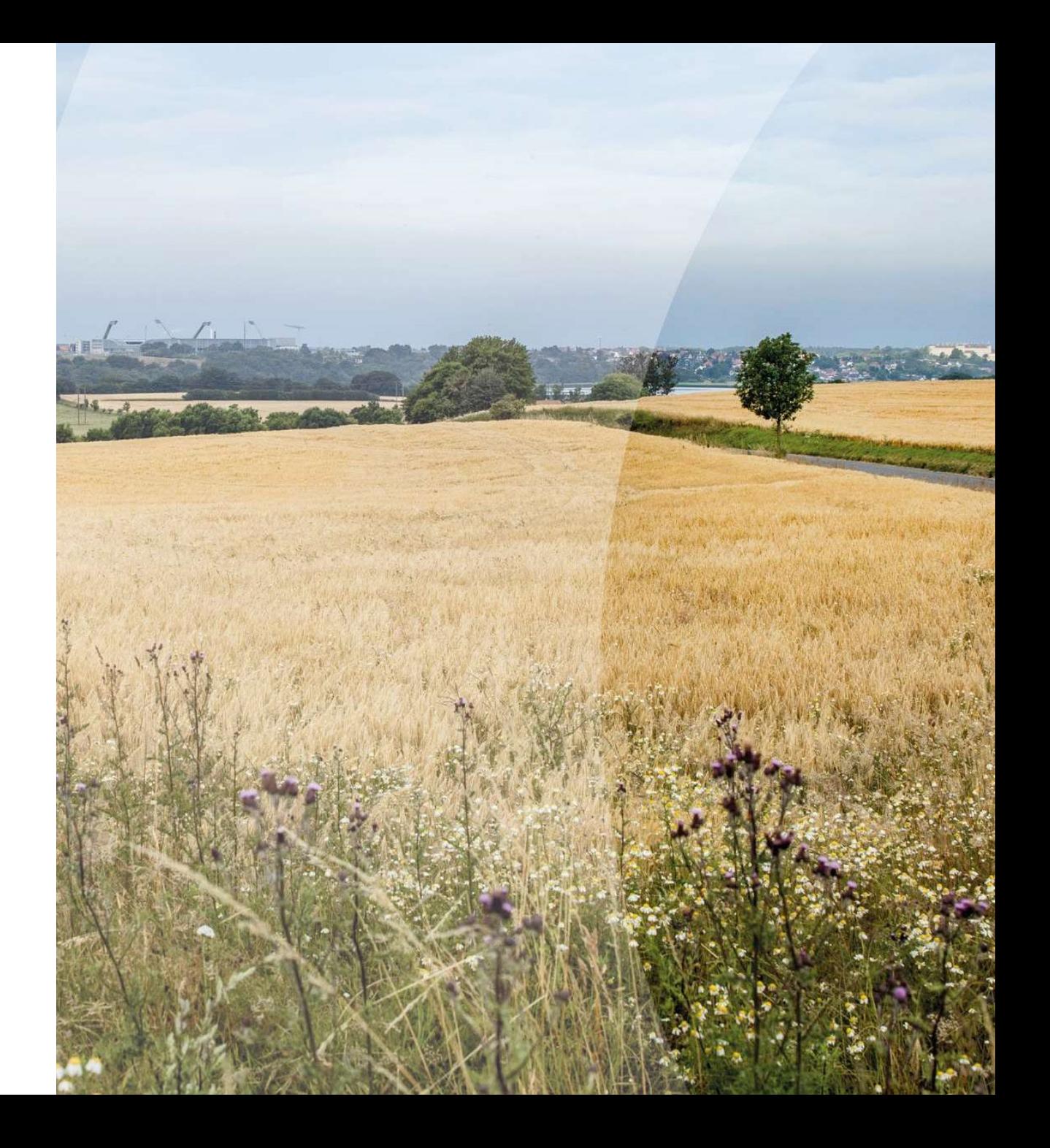

### **Refleksioner fra implementeringen af friluftsdatabasen i GeoFA (Horsens Kommune)**

Indledningsvis, vil vi gerne uddybe, at når vi refererer til vores lokale database, så er det en lokal database vi har skabt i vores GIS-system. Når vi indtaster, redigere eller tilføjer i vores lokale friluftsdatabase vil ændringerne/tilføjelserne uploades til GeoFA 1 gang om dagen.

### **Refleksioner ift. den tekniske del af databasen:**

### • **Hjælpe fagpersoner til redigering og tilføjelser af nye faciliteter**

Vi har haft fokus på at lave ændringer ud fra fagpersonernes idéer og input til at gøre inddateringen mere forståelig og lettere. Vi har løbende tilpasset beskrivelserne til attributterne i databasen, så de var lette og forståelige for fagpersonerne, som skal redigere eller oprette nye faciliteter (Se punkt 1).

Derudover har vi tilføjet en sorteringsknap, så data kunne opdeles efter afdeling (Se punkt 2). Dette fungerede ret fint, da det hurtigt kan blive forvirrende for indtaster, hvis der er mange forskellige faciliteter fra forskellige områder i kommunen. Samtidig giver det mulighed for, at vi kan tilføje mere data til vores database og stadig bevare overblikket for det enkelte område.

Bemærk at dette er ændringer som vi har foretaget os ift. vores udstillingen af data i vores egen GIS-database.

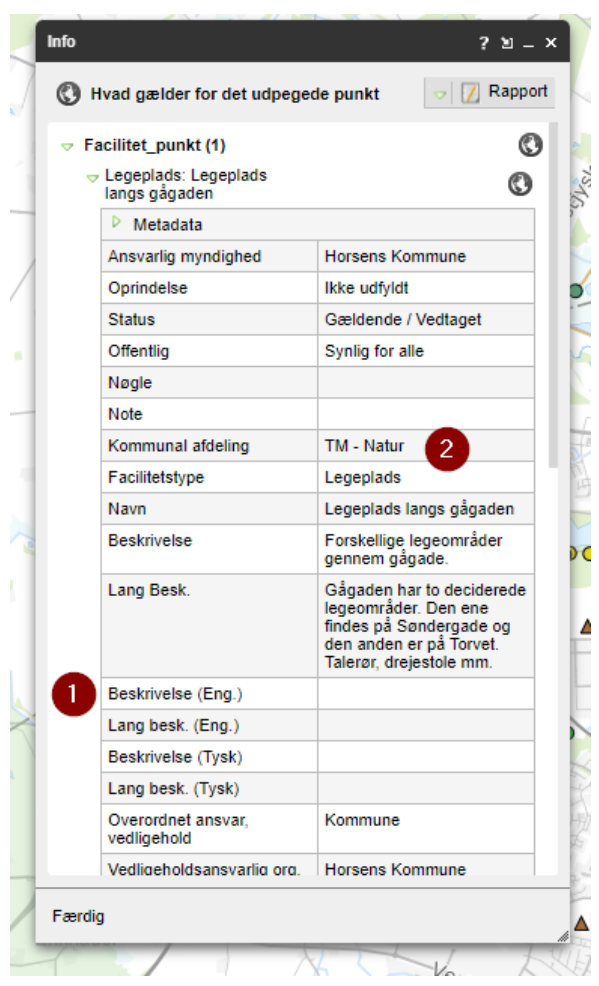

### **Refleksioner ift. data:**

• **Stor datamængde med mange typer af faciliteter. Derfor er det vigtigt med et overblik over data. Hvilke faciliteter skal registreres og er det punkter, linjer eller flader**.

Da vi omlagde vores tidligere data til vores nye lokale GeoFA database, gennemgik vi samtlige data som vi tidligere havde registeret. I denne proces valgte vi at sortere vores data. Dette gjorde vi efter facilitetstyper. Her lavede vi lister i Excel dokumenter, hvor vi lavede et ark for hver facilitetstype. Eksempelvis, tog vi samtlige vandreruter og gennemgik dem. Da vi gerne vil have knyttet ruterne til GeoDanmarks vejmidte valgte vi, at gennemgå hver enkelte rute og tilknytte dem til vejmidten. Dette gælder dog ikke de ruter, som vi har fået fra Bendt Nielsen og Inger Astrup. Faktisk tog vi også kontakt til Mountainbike Horsens, som kører med GPS tracker på ruterne i Horsens. De kunne levere shapefilen for mountainbike ruten ved Bygholm Sø.

Tilføjelsen af ruteforløb er et ressourcetungt arbejde. Derfor fik vi bl.a. hjælp fra vores praktikant, der lavede det første ruteomlægninger til vejmidten. Herefter gennemgik vi ruten med fagpersoner, for at se efter fejl på ruteforløbet samt finde de steder hvor det ikke var muligt, at tilføje ruten til GeoDanmarks vejmidte.

Nedenstående billede er et screenshot fra vores arbejdsdokument, hvor vi løbende opdaterede rutens status ift. hvor langt vi var med den enkelte vandrerute.

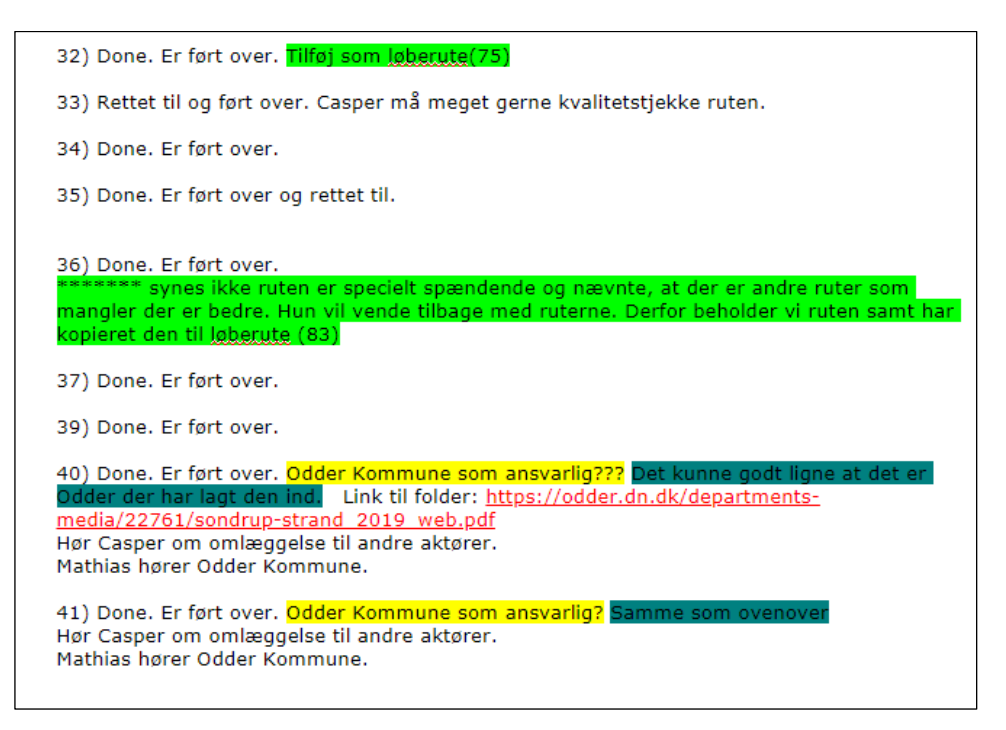

#### • **Overvejelser af hvilke faciliteter, som skal tilføjes i databasen. Nogle vil ikke blive vist på UIN og Oplevgudenåen.**

Vi vil gerne udstille relevant data, som kan komme ud og leve på diverse friluftlivsplatforme. Derfor har vi haft ekstra fokus på, at tilføje faciliteter som har med friluftsliv at gøre. Da GeoFA har mange forskellige facilitetstyper har vi også lavet en vurdering af hvilke facilitetstyper, der giver mening at have/tilføje i vores database. Fx kan man tilføje 'badebro' som facilitet. Denne facilitet vises dog ikke på hverken UIN

eller oplevgudenaa.dk. Vi har dog vurderet, at der måske var andre formidlingsplatforme (Fx fremtidige handicap-platforme), som kunne anvende denne information og valgte derfor at tilføje den i vores database, samt gøre så denne data også uploades til GeoFA.

Vi har også hentet borde/bænkesæt data fra vores PARK-database. Dem har vi ført over i vores GeoFA database, da vi efter snak med Destination Kystlandet overvejede et visuelt opslag ift., hvor man som borger havde mulighed for, at gøre et stop og nyde sin madpakke, hvis man ville ud og gå en tur i Horsens Kommune. Hvert borde/bænkesæt har dog ikke sit eget punkt, men der er et punkt for hvert område, hvor der findes et eller flere borde/bænkesæt.

#### • **Hvilke attributter skal udfyldes under hver enkelt type facilitet? f.eks. handicap, vandhane, åbningstid.**

Da der er mange forskellige attributter, som kan udfyldes til hver facilitet, følte vi at det var nødvendigt at have en prioriteringsliste ift. hvilke attributter som var vigtige at udfylde og opdatere. Dette var vigtigt for ikke, at drukne i opfølgende arbejde ift. den enkelte facilitet. Det er vigtigt at have slutbrugerens perspektiv for øje, når man vælger hvilke attributter der udfyldes.

#### Ved et facilitets punkt:

- Facil Tv K\*
- Navn
- Beskrivelse
- Lang Beskr
- Handicap K
- Sæson K
- Døanåb K
- Vandhane K
- Book K
- Antal Pl
- 
- Ansva V K

#### • **Husk at registrere andre faciliteter omkring en facilitet og ikke kun skrive det i teksten.**

I visse tilfælde gav det mening, at afvige fra vores facilitetslister. Eksempelvis ved shelterpladser, hvor der som regel er en vandpost, bålplads mm., var vi opmærksomme på at afdække disse faciliteter samt tilføje dem, hvis de manglede i databasen.

- Husk at nogle linjer er afmærket (ruter) og andre ikke er (stier) i forhold til vandretema
- Vigtigt med dialog med fagpersoner og ansvarlige for driften for at sikre opdateringer.
- Lavet guide løbende med vejledning til søgninger eller fremvisning af data i WebGIS, for at man kan huske hvordan det gøres og hvis der kommer nye medarbejdere etc.
- Overvejelser i forhold til faciliteten Fiskeri tilladt vises som punkt, men er ofte stræk som ville være godt at kunne registrere som en linje i forhold til start og slut.

### **Refleksioner ift. tilføjelsen af billeder:**

### • **Billeder tilføjet gennem UIN indtaster og ført tilbage til vores database**

Vi havde forskellige muligheder op og vende ift. tilføjelsen af billeder til faciliteter. Vi ville gerne kunne tilføje dem via. egen database, men det vil kræve et større arbejde. Derfor valgte vi, at tilføje billederne gennem UIN-indtasteren. Det kan dog godt være en bøvlet omgang ift. vores setup. Fx hvis vi opretter et nyt punkt i vores database. Så vil der gå 1 dag før den er uploadet til GeoFA. Herefter kan der gå op til 1 dag igen før den er oprettet på UIN. Først herefter kan vi gå ind og tilknytte et billede til den nye facilitet. Efter at have tilknyttet billedet på UIN til faciliteten, så vil der gå 1 dag før vi har hentet billedet ned til vores egen lokale database. Men ved at gøre dette havde vi mulighed for, at tilknytte billeder til faciliteter i vores lokale database.

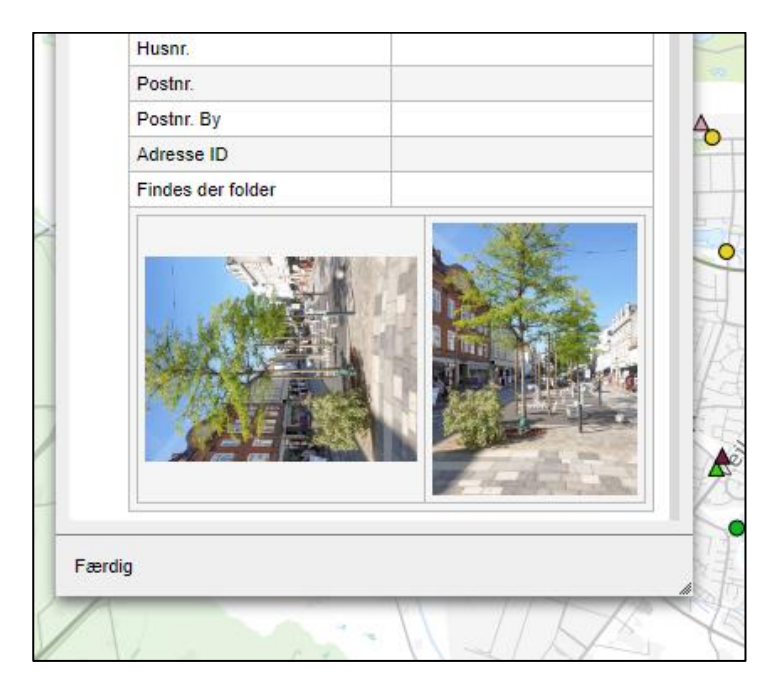

### • **Generelt har vi prøvet at tage forskellige billeder af så mange faciliteter som muligt.**

(+ Kommunikationsteamet blev glade for billederne ☺)**.** Pas på med billeder med mennesker – kræver tilladelse. Men "levende" billeder med mennesker og aktiviteter er mere spændende. Det kræver dog ekstra tid og eventuelt ressourcer. Vi ville have billeder af alle vores faciliteter, da det giver helt nyt liv til faciliteten. Hvis der var mennesker ved faciliteten spurgte vi om det var okay at vi lige tog et par billeder af faciliteten og sikrerede os at selvom de gerne ville være med på billedet, så kunne man ikke se deres ansigt. Størstedelen af vores billeder er dog uden personer.

### • **Billeder skal passe til forskellige udstillingstyper, f.eks. forskel på visning i UIN og oplevgudenaaen.**

Da nyere telefoner tager forholdsvis gode billeder, medbragte vi kun vores mobiltelefon til at tage billeder.

Alle billeder blev taget med telefonen vandret, da der på Udinaturen.dk vises et billede i

toppen af faciliteten. Hvis billede er taget på højkant, vil dette billede komme til at se forkrampet ud.

### **Refleksion over årshjul til validering og opdatering:**

• **Årshjul til at sikre opdatering af data** Implementering af årshjul sikre valide data i databasen. Tænk over hvornår på året en facilitet skal opdateres, så den er opdateret inden sæsonstart. Fx toiletter, vandpost, bålplads i februar, så de er klar til forårs brug.

### • **Vedligeholdelsen af data skal være overskuelig**

Der må ikke være for mange punkter i hver måned. Vi har oplevet, at valideringen godt kan medføre nye ekstra arbejdsopgaver. Der er forskel på faciliteterne og hvor meget arbejde der skal gøres ift. At validere faciliteten. Fx vil en rutegennemgang tage længere tid end valideringen af et fortidsminde. Derudover kommer man måske i tanke om nye idéer og nuancer til den enkelte

facilitetstype. Eksempelvis, opstod idéen under valideringen af fortidsminder, at kontakte Museum Horsens for at høre, om de havde nogle forslag til nye fortidsminder på HK's areal som skulle registreres eller nogle ændringer til facilitetsteksten.

- Årshjul skal også være overskuelig, da det er en ekstra arbejdsopgave for fagpersonerne. Derudover sikre en mere overskuelig arbejdsopgave også, at kvaliteten, samt mængden af fejl og mangler i valideringen af data forstærkes.
- At årshjulet kan ændres efter behov. Status på årshjul skal med til årlige møde.

### **Refleksion over database opsætning:**

• Det er vigtigt, at man tager stilling til, om man vil bruge den nationale database som sin master-database eller man vil have en lokal database som sin master. Især ift. om der er data, som man ikke vil have synligt, men stadig gerne vil have registreret sammen med resten

### **Refleksioner ift. at få data ud over rampen**

#### • **Det er vigtigt at få brugt og kunne se at data anvendes**.

Vi har haft fokus på, at fortælle og vise fagpersoner, indtastere, ledere, chefer, at den data som der bruges tid og ressourcer på også gør noget. Derfor har det været vigtigt, at kunne henvise til udstillingsplatforme som udinaturen.dk, oplevgudenaa.dk. Vi har dog haft lidt svært ved, at få vores fritidsdata i spil. Pt. anvender vi det til at have et overblik over vores faciliteter. Vi søger stadig muligheder for, hvor at denne data rigtig kan komme i spil.

Derudover har vi henvendt os til andre afdelinger/teams i Fritid og Natur området, for at høre om de kan bruge vores GeoFA database. Her har vi fået Team Spildevand ind ift. at få vist samtlige toiletter i Horsens Kommune. Her er ligeledes toiletter, som ikke skal uploades til GeoFA, hvorfor vi har gjort dem 'Kun synlige for den ansvarlige myndighed'.

Så vi anvender både databasen internt, samtidig med at vi stiller vores data til rådighed i GeoFA.